- **А** Основные элементы
- **1** Порт Dante Link
- **2** Винты
- **3** Линейный вход для канала 2
- **4** Микрофонный вход для канала 2
- **5** Переключатель регулировки усиления
- **6** Линейный вход для канала 1
- **7** Микрофонный вход для канала 1

Примечание: Во избежание повреждения устройства не подавайте сигнал линейного уровня на канал микрофонного входа.

# $\bullet$  **Установка** / извлечение платы расширения

**Примечание:** Перед установкой или извлечением платы расширения обязательно выключите усилитель мощности AP206/AP212 и отсоедините блок от источника питания.

Для установки платы расширения в усилитель мощности AP206/AP212: 1. Снимите пластину слота расширения на задней стороне усилителя мощности AP206/AP212.

вставилась в слот.

fissarla con le due viti.

затяните винт по часовой стрелке. Для извлечения платы расширения:

подождать 50 секунд.

1. Поочередно ослабьте оба винта.

2. Вставьте плату расширения в слот расширения усилителя. **Примечание:** Слегка надавите, чтобы плата расширения полностью 3. Придавите головку каждого винта, чтобы он встал на место, а затем **Примечание:** В целях безопасности перед извлечением платы расширения следует выключить усилитель мощности AP206/AP212 и 2. Возьмитесь за два винта, и осторожно извлеките плату расширения. 3. Установите пластину слота расширения, чтобы закрыть пустой слот, и **Уровень**  -6 дБ ВКЛ 0 дБ

# $\Theta$  **Настройка усиления звука на АР902**

**1** Porta link Dante **2** viti

закрепите ее двумя винтами.

Для настройки уровня усиления звука включите или выключите полюса переключателей в соответствии со следующей таблицей: **Примечание:** Полюса 1–3 используются для канала 2, а полюса 4–6 —

для канала 1.

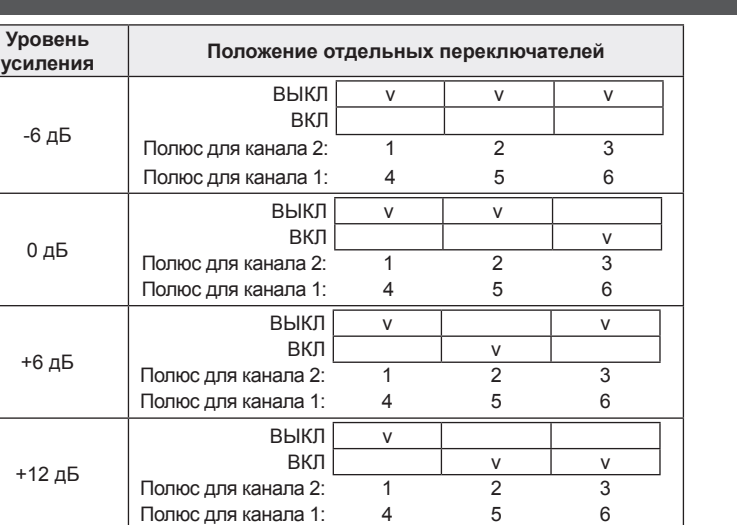

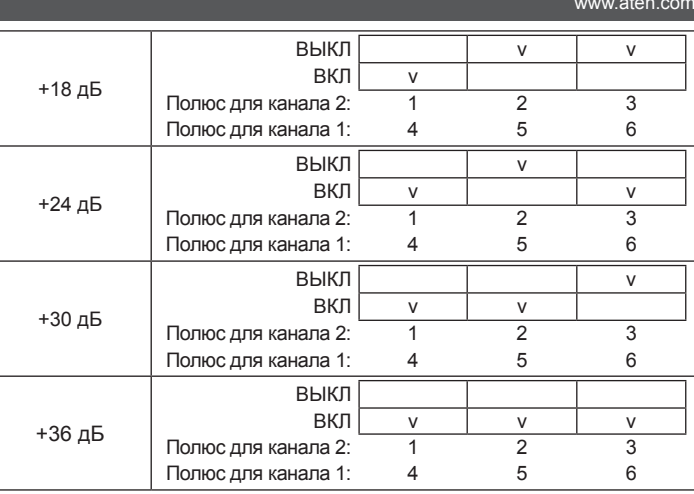

- 
- 

#### +18 dB OFF v v v ON Polo per il canale 2: Polo per il canale 1: 4 5 6 +24 dB  $OFF$  $ON \mid v \mid v \mid v$ Polo per il canale 2: Polo per il canale 1: 4 5 6 +30 dB OFF v ON Polo per il canale 2: Polo per il canale 1: +36 dB OFF  $\mathsf{ON}$ Polo per il canale 2: Polo per il canale 1: 4

# **A Panoramica dell'Hardware**

- **3** ingresso linea per canale 2
- **4** ingresso microfono per canale 2
- **5** interruttore controllo gain
- **6** ingresso linea per canale 1
- **7** ingresso microfono per canale 1
- **Nota:** Per prevenire danni al dispositivo, non inserire un segnale con livello di linea nel canale di ingresso del microfono.

# **B** Inserire / Rimuovere la scheda di espansione

Nota: Ricordarsi di spegnere l'amplificatore AP206/AP212 e scollegare l'unità dall'alimentazione prima di installare o rimuovere la scheda di espansione. Per installare la scheda di espansione nell'amplificatore AP206/AP212: 1. Rimuovere la piastra dell'alloggio di espansione sul lato posteriore dell'amplificatore AP206/AP212.

# 2-канальная плата AP901 интерфейса Dante (для серии AP) / 2-канальная плата AP902 микрофонного/линейного предусилителя (для серии AP)

Nota: Asegúrese de apagar el amplificador de potencia AP206/AP212 y desconectar la unidad de la fuente de alimentación antes de instalar o retirar la tarjeta de expansión.

Para instalar la tarjeta de expansión en el amplificador de potencia AP206/AP212: 1. Quite la placa de ranura de expansión de la parte trasera del amplificador de potencia AP206/AP212.

# Scheda di espansione Dante AP901 2-CH per serie AP / Scheda di espansione preamp AP902 2-CH Mic/Line per serie AP

- Nota: Por seguridad, apague el amplificador de potencia AP206/AP212 y luego espere 50 segundos antes de quitar la tarjeta de expansión.
- 1. Afloje alternativamente cada tornillo. 2. Sujete los dos tornillos y luego extraiga con cuidado la tarjeta de expansión. 3. Utilice la placa de la ranura de expansión para cubrir la ranura vacía y fíjela con los 2 tornillos.

# $\bigcirc$  Configuración de la ganancia de audio en AP902

alloggio.

Per rimuovere la scheda di espansione:

1. Allentare ciascuna scheda un po' alla volta.

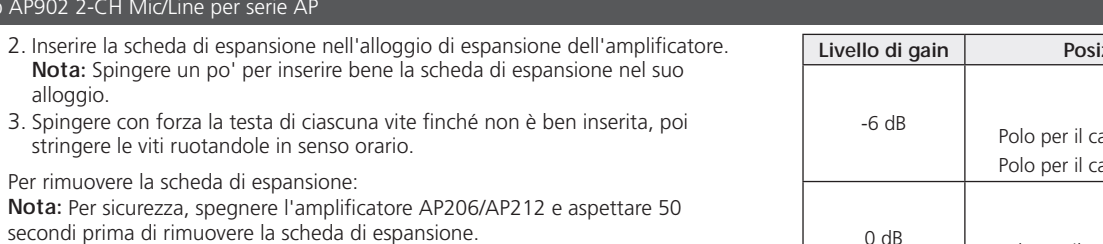

3. Usare la piastra dell'alloggio di espansione per coprire l'alloggio vuoto, e

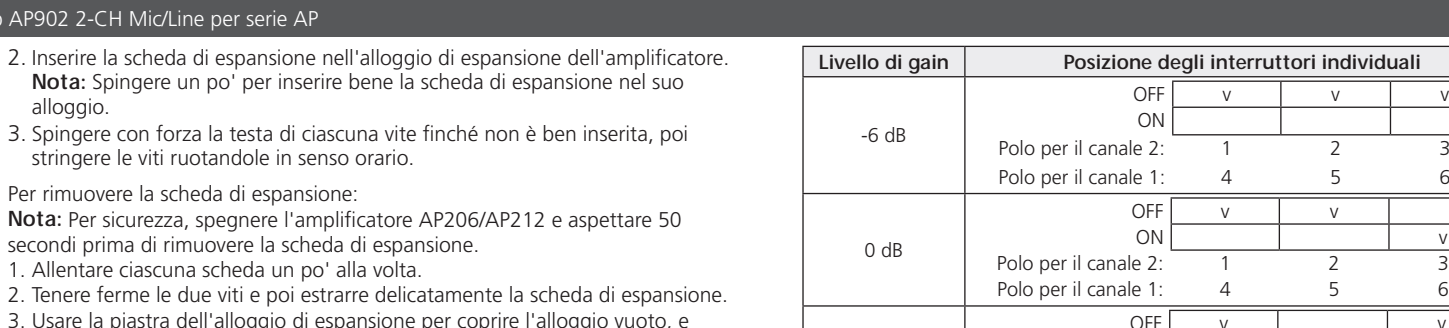

Per regolare il livello di gain dell'audio, accendere o spegnere i poli come

indicato nella seguente tabella:

**Nota:** I poli dall'1 al 3 sono per il canale 2, i poli dal 4 al 6 sono per il canale 1.

**C** Configurazione gain audio sull'AP902

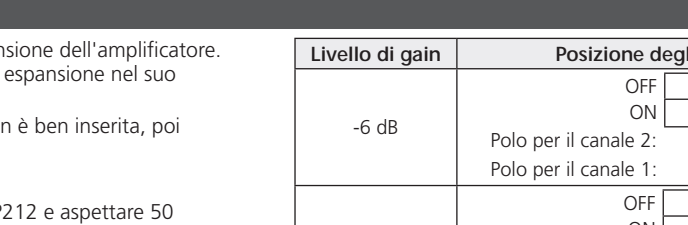

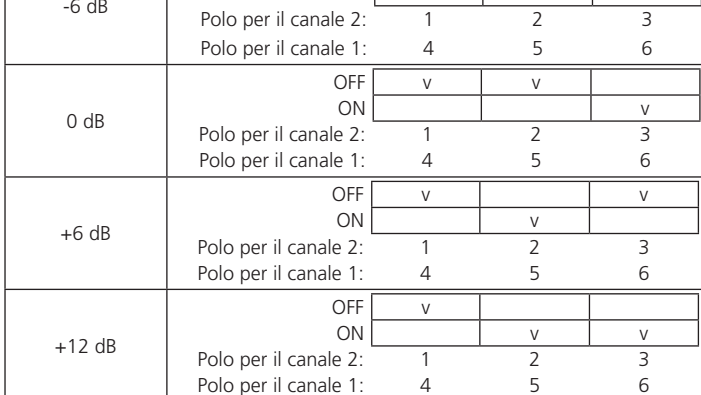

# **A Vista general del hardware**

- **1** Puerto de conexión Dante **2** tornillos
- **3** entrada de línea para canal 2
- **4** entrada de micrófono para canal 2
- **5** interruptor de control de ganancia
- **6** entrada de línea para canal 1
- **7** entrada de micrófono para canal 1

**A Survol du matériel 1** Port de liaison Dante **2** vis **3** entrée ligne pour le canal 2 **4** entrée micro pour le canal 2 **5** commutateur de contrôle de gain **6** entrée ligne pour le canal 1 *P* entrée micro pour le canal 1 **Remarque :** Pour éviter d'endommager l'appareil, n'envoyez pas de signal de niveau ligne au canal d'entrée micro. **B Installer / retirer la carte d'extension** Remarque : Veillez à éteindre l'amplificateur de puissance AP206/AP212 et à

**Nota:** Para evitar daños en el dispositivo, no alimente una señal de nivel de línea a un canal de entrada de micrófono.

# **B Instalación / Desinstalación de la tarjeta de expansión**

le débrancher de la source d'alimentation avant d'installer ou de retirer la carte d'extension. Pour installer la carte d'extension dans l'amplificateur de puissance AP206/AP212 :

1. Retirez la plaque de la fente d'extension située à l'arrière de l'amplificateur de puissance AP206/AP212.

2. Insérez la carte d'extension dans la fente d'extension de l'amplificateur. **Remarque :** Poussez légèrement pour que la carte d'extension s'insère

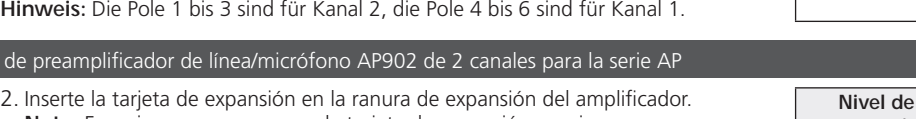

Remarque : Pour des raisons de sécurité, éteignez l'amplificateur de puissance AP206/AP212 et attendez 50 secondes avant de retirer la carte d'extension.

3. Utilisez la plaque de la fente d'extension pour couvrir la fente vide et fixez-la

- **Nota:** Empuje un poco para que la tarjeta de expansión encaje completamente en la ranura.
- 3. Aplique fuerza a cada cabezal de tornillo hasta que esté en su lugar y luego apriete el tornillo girándolo en el sentido de las agujas del reloj.
- Para quitar la tarjeta de expansión:

**Niveau de gain Position des commutateurs individuels** -6 dB ARRET v v v v **MARCH** Pôle pour le canal 2 :  $1$  2 3 Pôle pour le canal 1 0 dB **ARRET MARCHE** Pôle pour le canal 2 Pôle pour le canal 1 +6 dB ARRET v **MARCHE** Pôle pour le canal 2 Pôle pour le canal 1 +12 dB ARRET v **MARCHE** Pôle pour le canal 2 Pôle pour le canal 1

Para ajustar el nivel de ganancia de audio, encienda o apague los polos como muestra la siguiente tabla: **Nota:** El polo 1 al polo 3 son para el canal 2 mientras que el polo 4 al polo 6

son para el canal 1.

1. Remove the expansion slot plate on the rear side of the AP206/AP212 power amplifier.

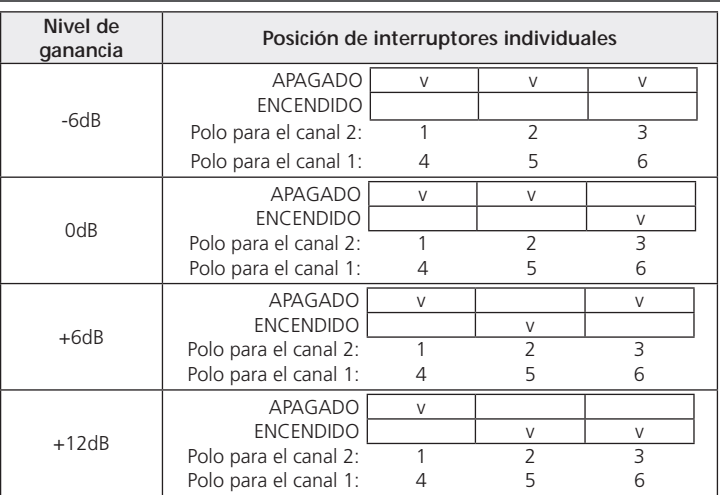

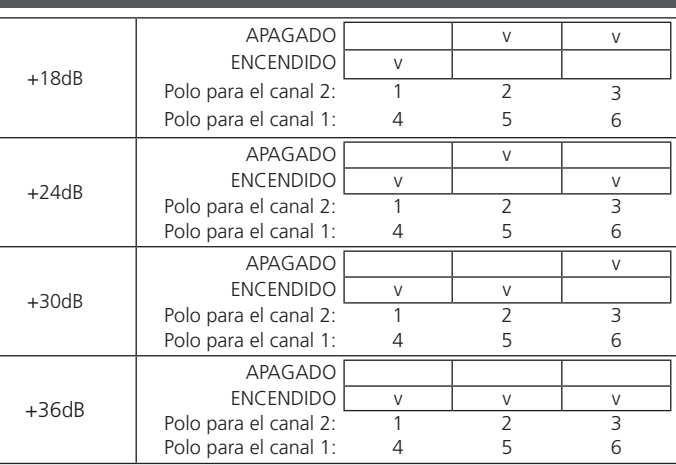

**2** Schrauben

**3** Line-Eingang für Kanal 2

**A** Hardwar

- **4** Mikrofoneingang für Kanal 2
- **5** Schalter für Verstärkungsregelung
- **6** Line-Eingang für Kanal 1
- **7** Mikrofoneingang für Kanal 1
- **Hinweis:** Führen Sie dem Kanal des Mikrofoneingangs kein Line-Pegelsignal zu, um Schäden am Gerät zu vermeiden.

### **B Die Erweiterungskarte installieren / entfernen**

**Hinweis:** Stellen Sie sicher, dass Sie die AP206/AP212 Endstufe ausschalten und das Gerät von der Stromversorgung trennen, bevor Sie die Erweiterungskarte installieren oder entfernen.

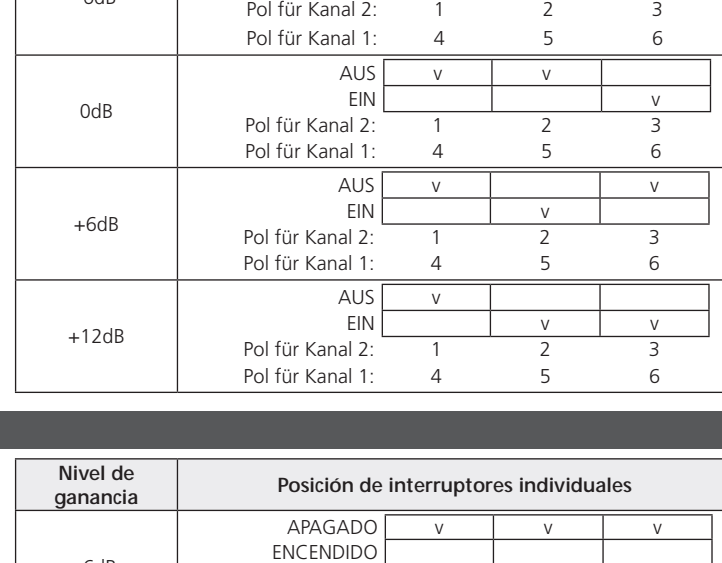

Installation der Erweiterungskarte in die AP206/AP212 Endstufe: 1. Entfernen Sie die Platte des Erweiterungssteckplatzes an der Rückseite der AP206/AP212 Endstufe.

# Tarjeta de expansión Dante AP901 de 2 canales para la serie AP / Tarjeta de expansión de prear

- Erweiterungskarte fest in den Steckplatz einrastet.
- 3. Üben Sie Druck auf jeden Schraubenkopf aus, bis er fest sitzt. Ziehen Sie die Schraube anschließend durch Drehen im Uhrzeigersinn fest.

#### Entfernen der Erweiterungskarte:

**Hinweis:** Schalten Sie die AP206/AP212 Endstufe aus Sicherheitsgründen aus und warten Sie anschließend 50 Sekunden, bevor Sie die Erweiterungskarte entfernen. 1. Lösen Sie abwechselnd jede Schraube.

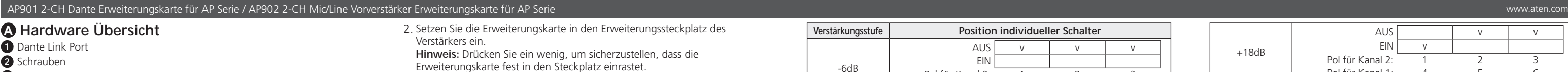

- 2. Halten Sie die beiden Schrauben fest und ziehen Sie die Erweiterungskarte anschließend vorsichtig heraus. 3. Verwenden Sie die Platte des Erweiterungssteckplatzes, um den leeren
- Steckplatz abzudecken, und befestigen Sie sie mit den 2 Schrauben.

# **C** Audioverstärkung auf dem AP902 konfigurieren

Schalten Sie den/die Pol(e) zum Einstellen des Pegels der Audioverstärkung wie in der folgenden Tabelle dargestellt ein oder aus: **Hinweis:** Die Pole 1 bis 3 sind für Kanal 2, die Pole 4 bis 6 sind für Kanal 1.

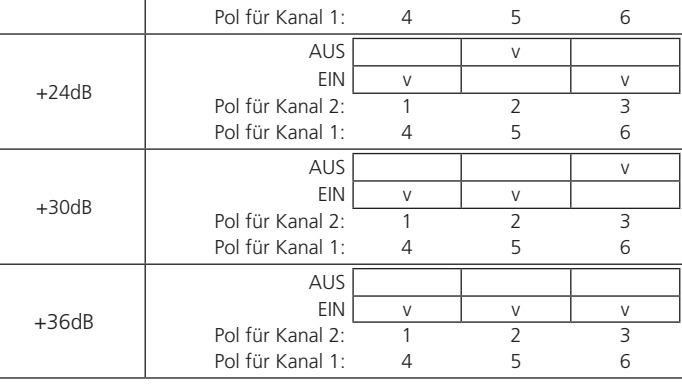

complètement dans la fente.

3. Appuyez sur chaque tête de vis pour lui faire prendre sa place, puis serrez la

vis en la tournant dans le sens des aiguilles d'une montre.

Pour retirer la carte d'extension :

1. Desserrez alternativement chaque vis.

2. Maintenez les deux vis et retirez la carte d'extension avec soin.

**C** Configurer le gain audio sur l'AP902

à l'aide des 2 vis.

Pour régler le niveau de gain audio, activer ou désactiver le(s) pôle(s) comme

indiqué sur le tableau suivant :

**Remarque :** Les pôles 1 à 3 sont destinés au canal 2 tandis que les pôles 4 à 6

sont destinés au canal 1.

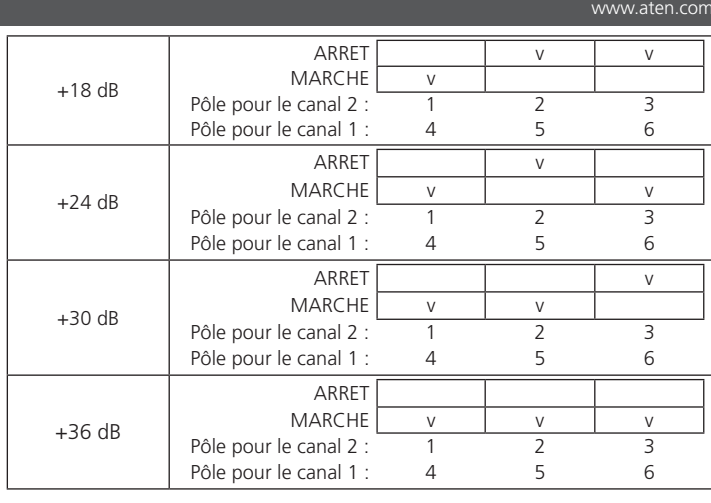

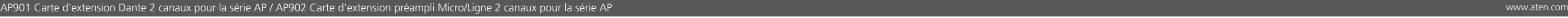

**A Hardware Overview** Dante link port **2** screws line input for channel 2 mic input for channel 2 gain control switch line input for channel mic input for channel 1 **Note:** To prevent device damage, do not feed a line level signal to mic input

channel.

### **B** Installing / Removing the Expansion Card

Note: Make sure that you turn off the AP206/AP212 power amplifier and disconnect the unit from the power source before installing or removing the expansion card. To install the expansion card into the AP206/AP212 power amplifier:

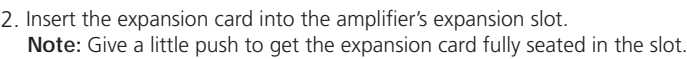

3. Apply force to each screw head till it is in place, and then tighten the screw by turning it clockwise.

To remove the expansion card: Note: For safety purpose, please power off the AP206/AP212 power amplifier and then wait for 50 seconds before removing the expansion card.

1. Alternately loosen each screw.

2. Hold the two screws and then gently pull out the expansion card.

3. Use the expansion slot plate to cover the blank slot, and secure it with the 2 screws.

# **C** Configuring Audio Gain on AP902

To adjust the audio gain level, switch on or off the pole(s) as the following table shows:

**Note:** Pole 1 to pole 3 are for channel 2 while pole 4 to pole 6 are for channel 1.

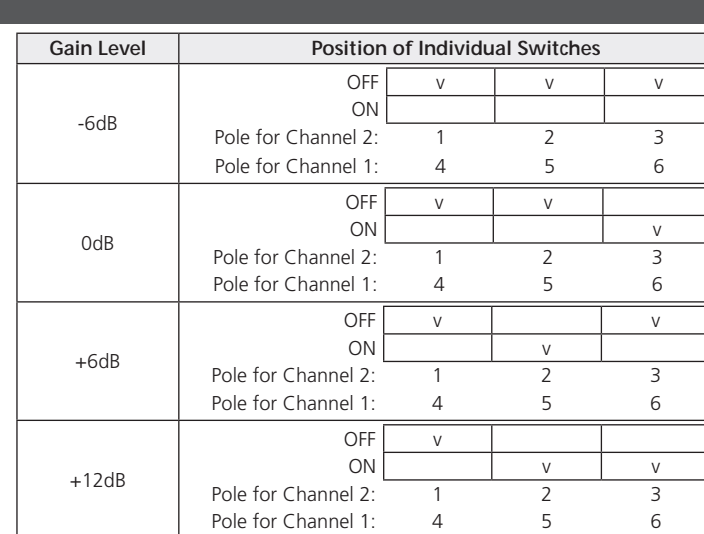

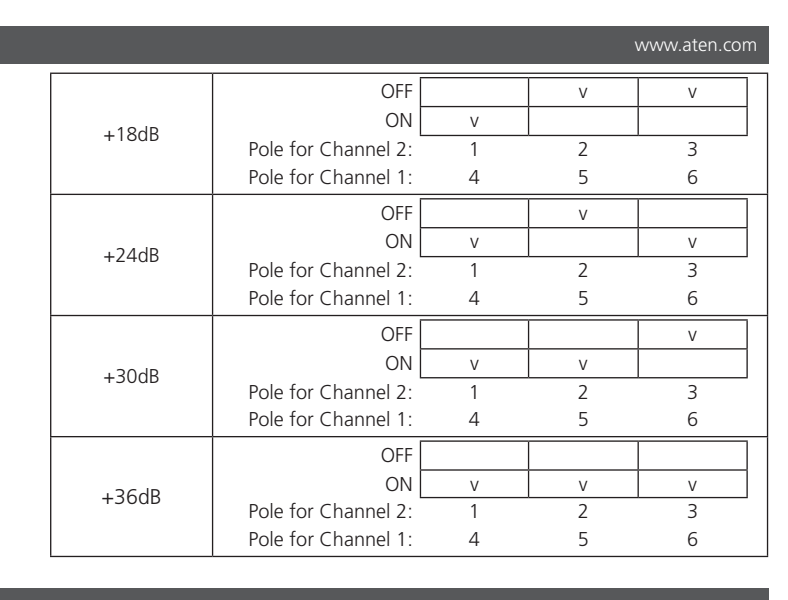

**B Installing / Removing the Expansion Card**

© Copyright 2023 ATEN® International Co. Ltd. ATEN and the ATEN logo are registered trademarks of ATEN International Co., Ltd.

All rights reserved. All other trademarks are the property of their respective owners.

Released: 09/2023

**AP901 2-CH Dante Expansion Card for AP Series**

**AP902 2-CH Mic/Line Preamp Expansion Card for AP Series**

**Quick Start Guide**

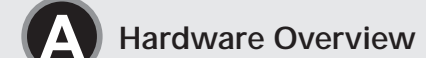

**AP901 Package Contents** 1 AP901 2-CH Dante Expansion Card for AP Series

1 user instructions **AP902 Package Contents** 1 AP902 2-CH Mic/Line Preamp Expansion Card for AP Series

2 5-pin Euroblock connectors with strain relief (3.5mm) 1 user instructions

**Support and Documentation Notice** All information, documentation, firmware, software utilities, and specifications contained in this package are subject to change without prior notification by the manufacturer. To reduce the environmental impact of our products, ATEN documentation and software can be found online at **http://www.aten.com/download/**

**Technical Support** www.aten.com/support

**Scan for more information**

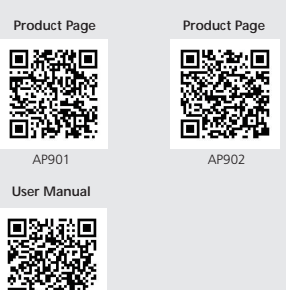

# AP901 2-CH Dante Expansion Card for AP Series / AP902 2-CH Mic/Line Preamp Expansion Card for AP Series

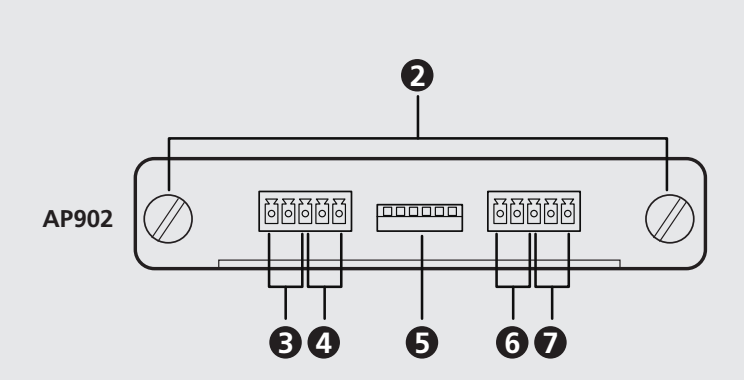

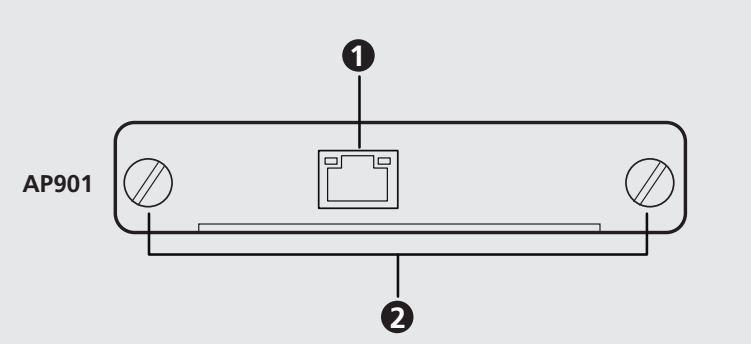

AP212 AP902

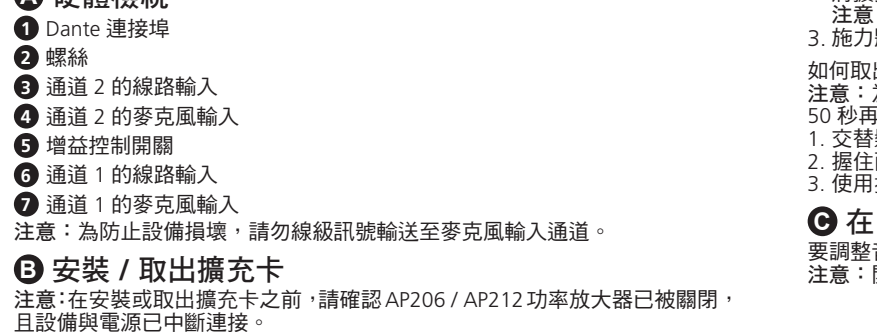

如何將擴充卡安裝到 AP206 / AP212 功率放大器中: 1. 取出 AP206 / AP212 功率放大器後側的擴充插槽。

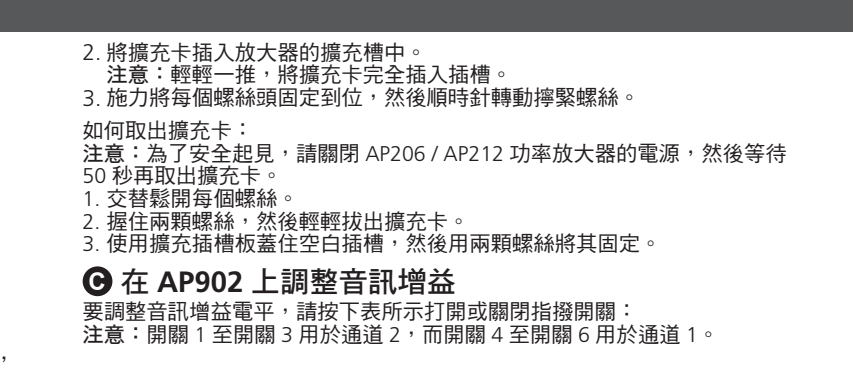

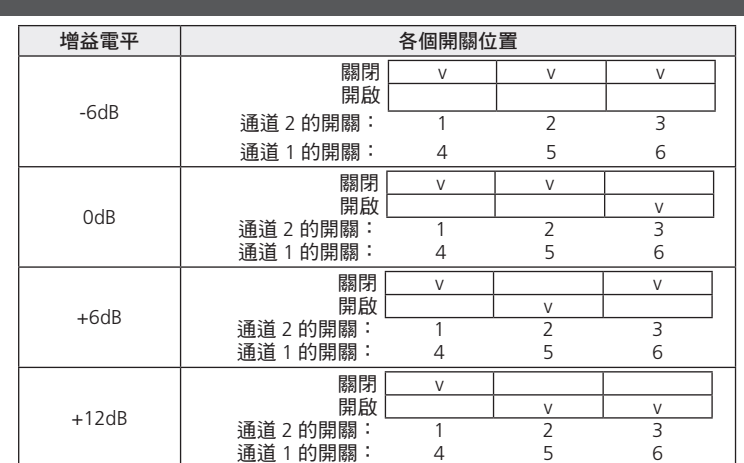

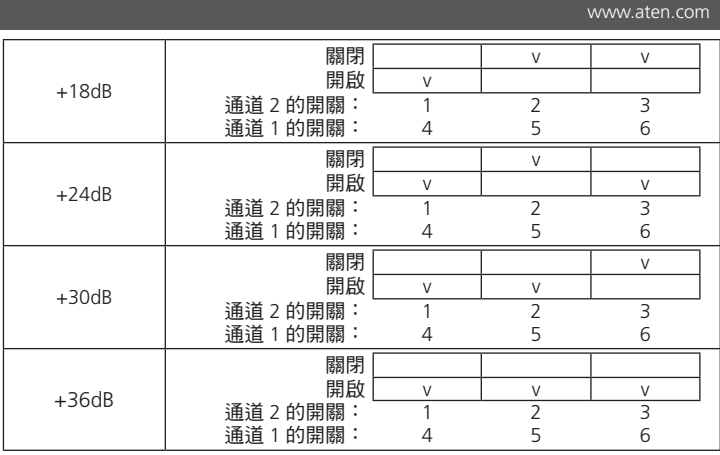

**A** 硬件概览 **1** Dante 链路端口

**2** 螺丝

 通道 2 的线路输入 通道 2 的麦克风输入 **5** 增益控制开关 通道 1 的线路输入 通道 1 的麦克风输入

注意:为防止设备损坏,请勿将线路电平信号馈送到麦克风输入通道。

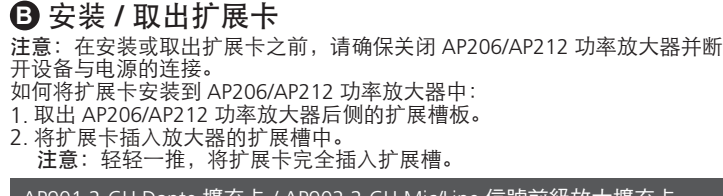

#### **A** 硬體檢視 ■ AP901 Z-CH Dante 擴允卡 / AP902 Z-CH Mi<u>c/Line 信號</u>前級放<u>大擴充卡</u>

如何取出扩展卡:

秒再取出扩展卡。 1. 交替松开每个螺丝。

확장 카드 제거 순서

**C** 在 **AP902** 上配置音频增益

要调整音频增益电平,请按下表所示打开或关闭极点:

2. 握住两颗螺丝,然后轻轻拔出扩展卡。

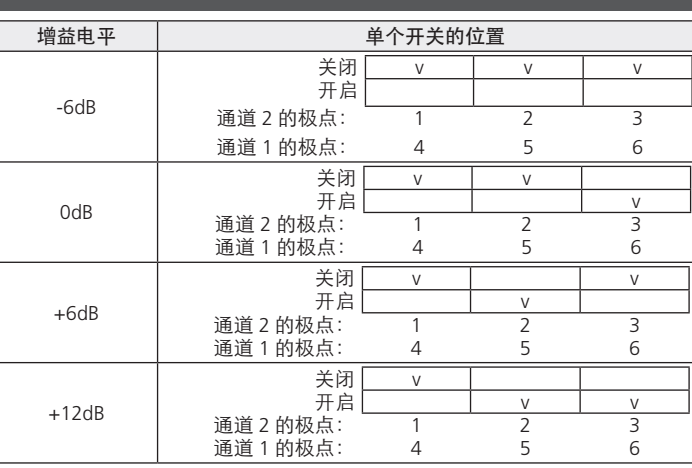

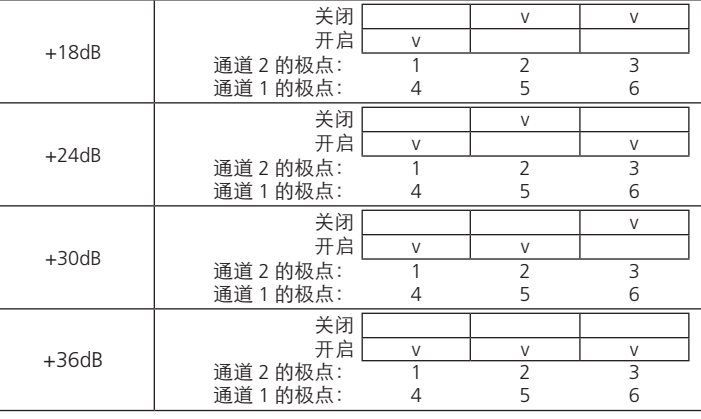

オーディオゲインレベルを調整するには、下表のとおりに極をオンまたはオ フにしてください。 。<br>注**意 :** 極 1 から極 3 はチャンネル 2 用、極 4 から極 6 はチャンネル 1 用です。

#### 适用于 AP 系列的 AP901 2-CH Dante 扩展卡 / 适用于 AP 系列的 AP902 2-CH 麦克风 / 线路前置放大器扩展卡 www.aten.com

#### **A** 하드웨어 리뷰 **1** 단테 링크 포트 **2** 볼트 **3** 채널 2 라인 입력 **4** 채널 2 마이크 입력 **5** 게인 제어 스위치 **6** 채널 1 라인 입력 **7** 채널 1 마이크 입력 주의 **:** 라인 레벨 신호를 마이크 입력 신호에 연결할 경우 제품이 망가질 수 있습니다. **B** 확장 카드 설치 및 제거 주의 **:** 확장 카드 설치 및 제거 전에 AP206/AP212 앰프의 전원을 끄고 전원

코드를 전원으로부터 분리하세요 . AP206/AP212 앰프에 확장 카드 설치 순서 : 1. AP206/AP212 앰프 후면의 확장 슬롯 플레이트를 제거하세요 .

2. 앰프의 확장 슬롯에 확장 카드를 삽입하세요 . 주의 **:** 확장 카드가 제대로 삽입되도록 약간 힘을 줘서 밀어주세요 . 3. 각 볼트를 위치에 맞게 삽입한 후 , 시계방향으로 돌려서 체결하세요 .

주의 **:** 안전한 작업을 위해 , AP206/AP212 앰프의 전원을 끈 뒤 약 50 초가 지

난 후 확장 카드 제거를 시작하세요 . 1. 각 볼트를 돌려서 풀어주세요 .

2. 두 볼트를 잡고 확장 카드를 부드럽게 당겨서 제거하세요 .

3. 확장 슬롯에 볼트 2 개를 사용하여 전용 슬롯 플레이트를 체결하세요 .

**C AP902** 오디오 게인 설정

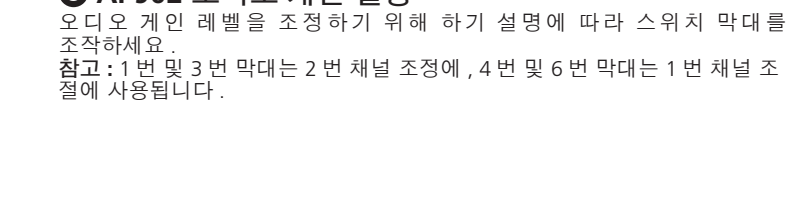

注意: 为了安全起见,请关闭 AP206/AP212 功率放大器的电源,然后等待 50

3. 用力将每个螺丝头固定到位,然后顺时针转动拧紧螺丝。

3. 使用扩展槽板盖住空白插槽,然后用两颗螺丝将其固定。

注意:极点 1 至极点 3 用于通道 2,而极点 4 至极点 6 用于通道 1。

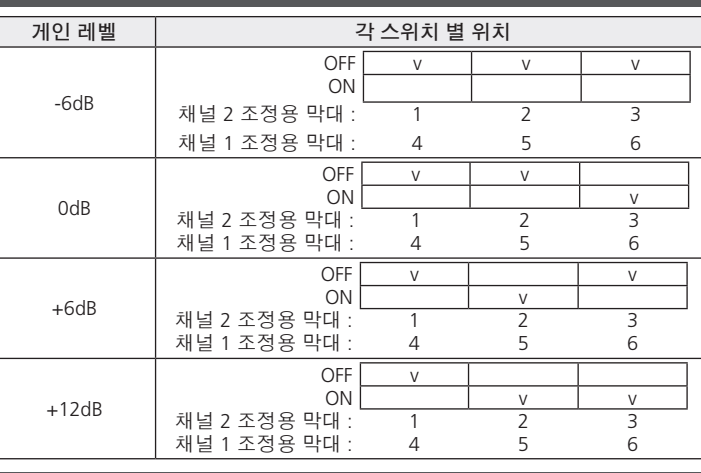

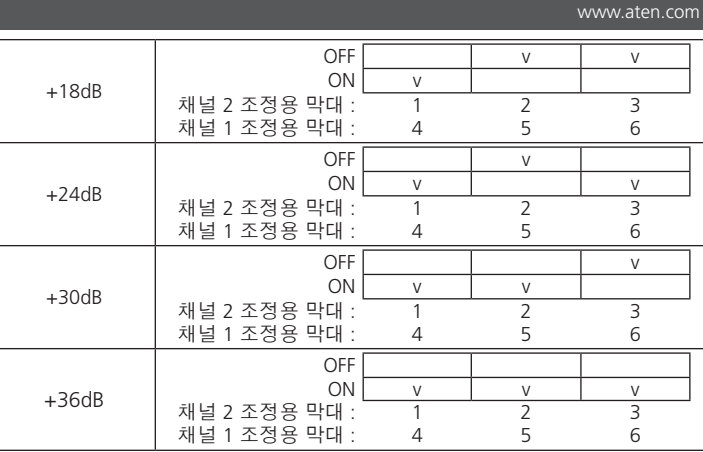

# AP901 2-CH Dante 확장 카드 (AP 시리즈 전용 ) / AP902 2-CH Mic/Line Preamp 확장 카드 (AP 시리즈 전용 ) www.aten.com

### **A** 製品各部名称

 Dante リンクポート **2** ネジ チャンネル 2 用ライン入力 チャンネル 2 用マイク入力 ゲインコントロールスイッチ チャンネル 1 用ライン入力 チャンネル 1 用マイク入力 注意:デバイスの破損を防ぐため、マイク入力チャンネルにラインレベル の信号を供給しないでください。

#### **B** 拡張カードの取り付け **/** 取り外し

注意:拡張カードの取り付け / 取り外しを行う前に、AP206/AP212 パワー アンプの電源を切り、本製品の電源を抜いてください。 次の手順に従って、AP206/AP212 パワーアンプに拡張カードを取り付けて ください。

1. AP206/AP212 パワーアンプ背面にある拡張スロットプレートを取り外し てください。

まで締めます。 次の手順に従って、拡張カードを取り外してください。 注意:安全のため、AP206/AP212 パワーアンプの電源を切り、50 秒待って から拡張カードを取り外してください。

1. 各ネジを交互に緩めてください。 2. 2 本のネジを持ち、拡張カードを静かに引き抜いてください。 3. 空いたスロットを拡張スロットプレートで覆い、2 本のネジで固定してく

ださい。

### **C AP902** のオーディオゲイン設定

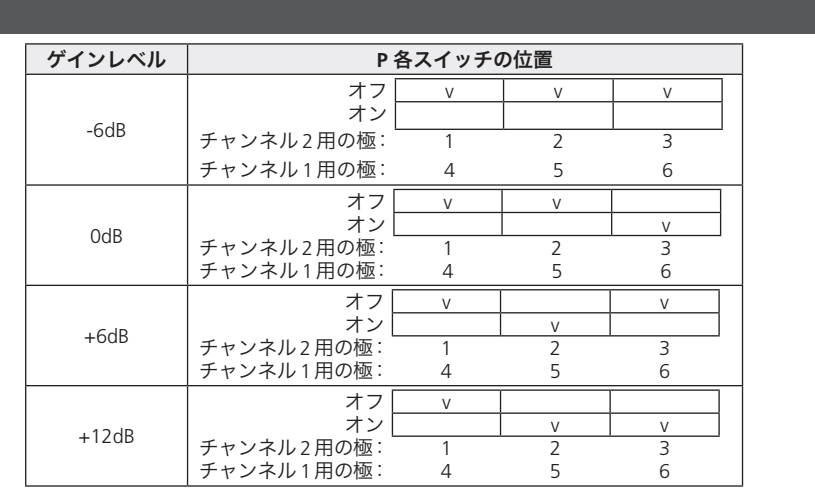

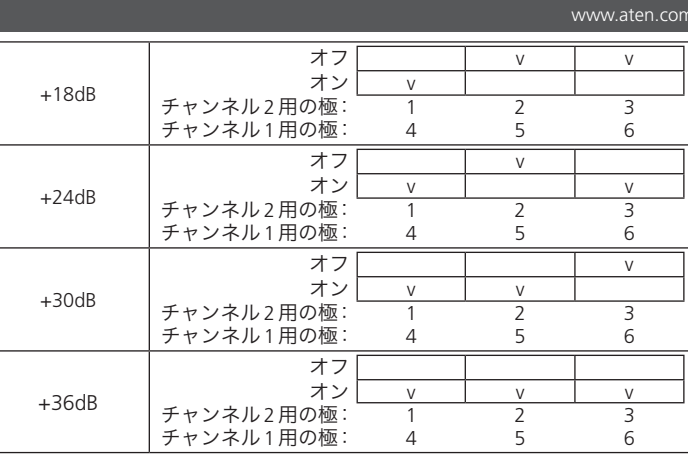

# 2. アンプの拡張スロットに拡張カードを差し込んでください。 **注意:**拡張カードを少し押して、スロットに完全に装着してください。 3. 各ネジの頭に力を加えながら時計回りに回し、各ネジが所定の位置にくる polul 6 sunt pentru canalul 1.

deconectați unitatea de la sursa de alimentare înainte de a instala sau de a scoate cardul de extindere.

Pentru a instala cardul de extindere în amplificatorul de putere AP206/AP212: 1. Scoateți placa fantei de extindere de pe partea din spate a amplificatorului de putere AP206/AP212.

#### AP901AP シリーズ用 2 チャンネル Dante 拡張カード / AP902AP シリーズ用 2 チャンネルマイク / ラインプリアンプ拡張カード

Pentru a regla nivelul amplificării audio, comutați pe pornit sau oprit polul

(polii) așa cum se arată în tabelul urmăritor:

**Notă:** Polul 1 până la polul 3 sunt pentru canalul 2, în timp ce polul 4 până la

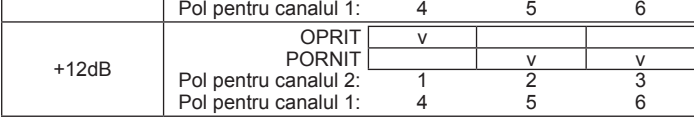

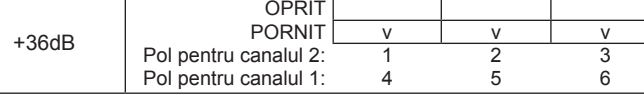

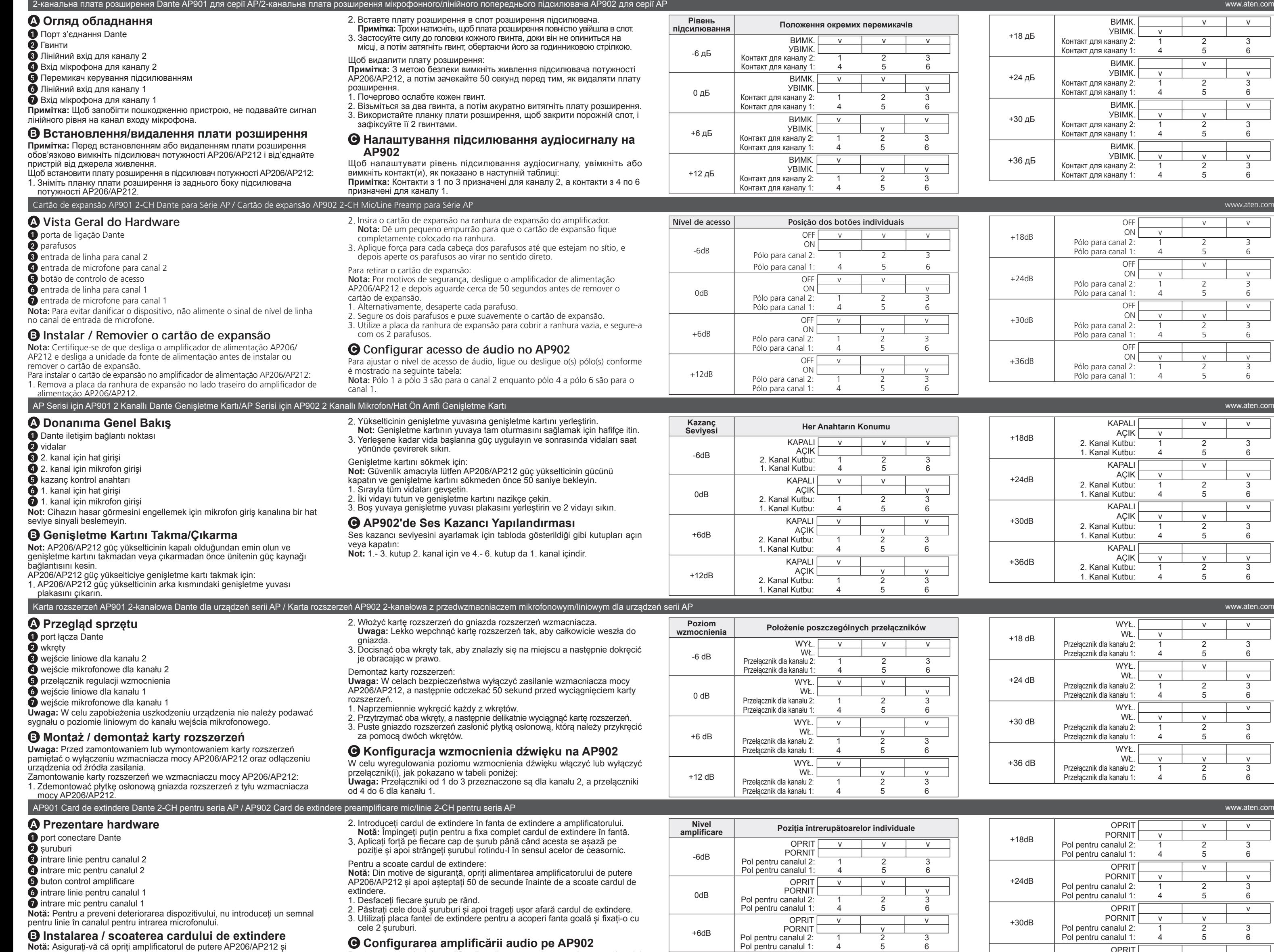